# **SCOM 7330 CAT RLS-1000B Wiring Diagram**

by Wm. Kim Sherman , WA8KIM

kim@kim125.com / EchoLink: WA8KIM-R / WiRES-X: Rm#21149 / Last updated 09/16/2015.

*(A special thank you to Dave, G1WYG, for his help improving the accuracy of this document)*

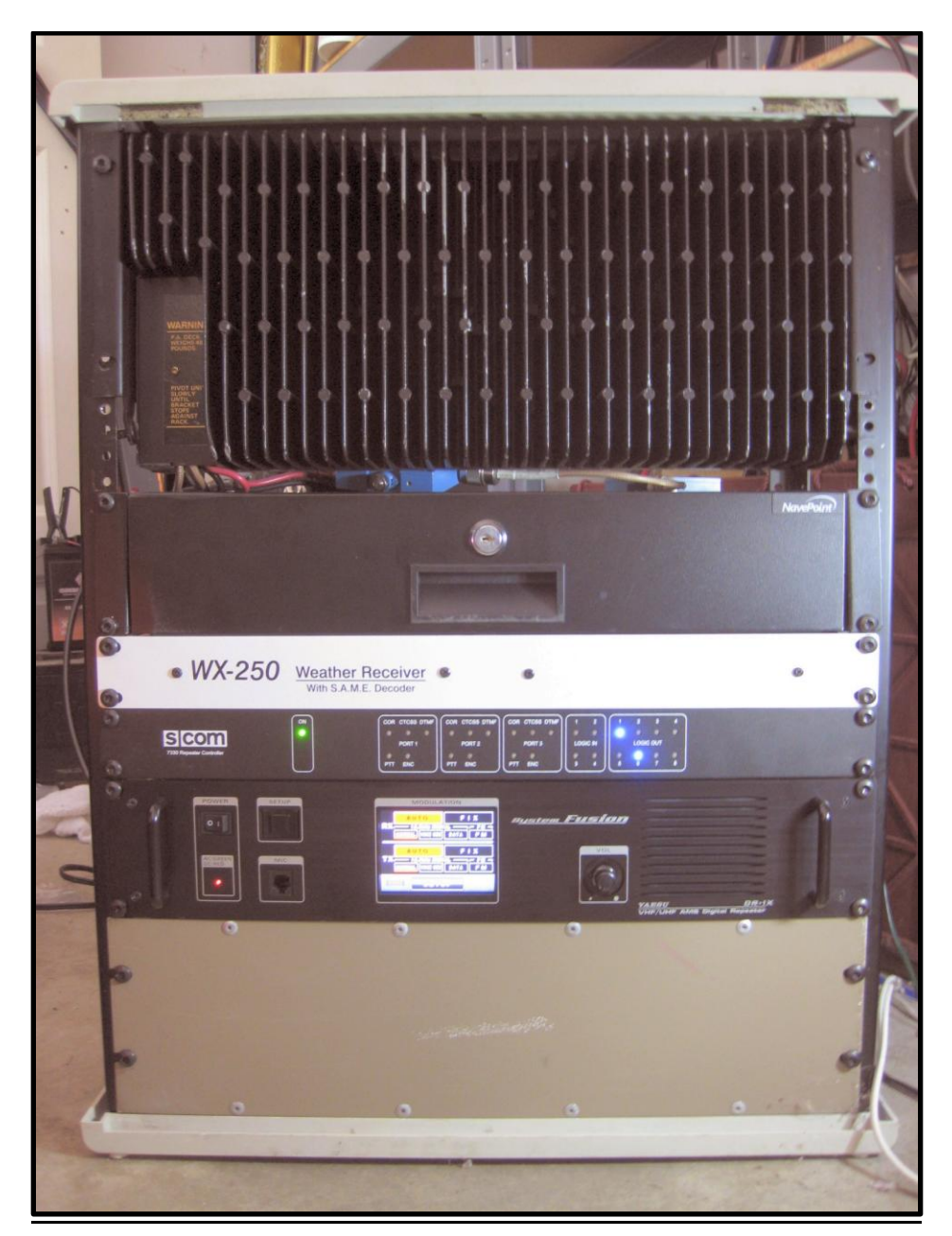

**Before using this document, always check for an updated version**. Download the latest version of this file at: <http://www.wa8kim.com/files/SCOM%207330%20CAT%20RLS-1000B%20Wiring%20Diagram.pdf>

For more information, visit: <http://www.wa8kim.com/repeater.html>

### **The CAT RLS-1000B module essentially adds two more radio ports to your SCOM 7330. The CAT RLS-1000B has three DB9 radio ports. You connect the Cat RLS-1000B's DB15 port to the SCOM 7330's Port 2 (or ports 1 or 3 with modification).**

### *Included Example Script Features:*

- Enable / disable (Toggle On / Off) each port with a single command.
- Announces whenever a port is enabled or disabled.
- Disable entire RLS-1000B with a single command.
- Disable only incoming or outgoing audio (great for monitoring nets without interrupting them).

#### *Document Features:*

- Includes graphical and chart wiring diagrams for adding the RLS-1000B board.
- Includes wiring diagram for making an optional conversion cable to use your existing radio connectors.

#### *Resources Used On The SCOM 7300:*

The programming and wiring diagrams in this document are set up as follows:

- Connect the RLS-1000B Port R to the SCOM's Port 2.
- Uses the SCOM's Logic Output 1 to control the RLS-1000B's port 1.
- Uses the SCOM's Logic Output 2 to control the RLS-1000B's port 2.
- Uses the SCOM's Logic Output 3 to control the RLS-1000B's port 3.

With minor wiring and programming changes, the SCOM's Logic Outputs and Radio Port can be customized to your setup.

#### *This document includes instructions on building two harnesses:*

Wiring Harness #1: This is the main wiring harness to connect the CAT RLS-1000B to the SCOM. Wiring Harness #2: (OPTIONAL) This harness will adapt your existing SCOM-connected devices to the RLS-1000B. With this harness, you won't have to rewire your existing devices. You will be able to interchange your connected devices between the RLS-1000B and the SCOM 7330.

#### *This Setup Requires The Following Hardware:*

- 1. (2) DB25 Male connectors, terminals, housing
	- (Supplied with the SCOM 7330 & CAT RLS-1000B)
- 2. (1) DB9 Male connector, terminals, housing (for conversion jumper OPTIONAL)
- 3. (1) DB9 Female connector, terminals, housing (for conversion jumper OPTIONAL)
- This setup requires adding four wires to the SCOM's DB25 I/O port.
- This setup requires adding programming to the SCOM 7330's programming script.

## Wiring Harness #1: SCOM 7330 CAT RLS-1000B Wiring Harness

(Chart Version – See next page for graphical version of same wiring harness)

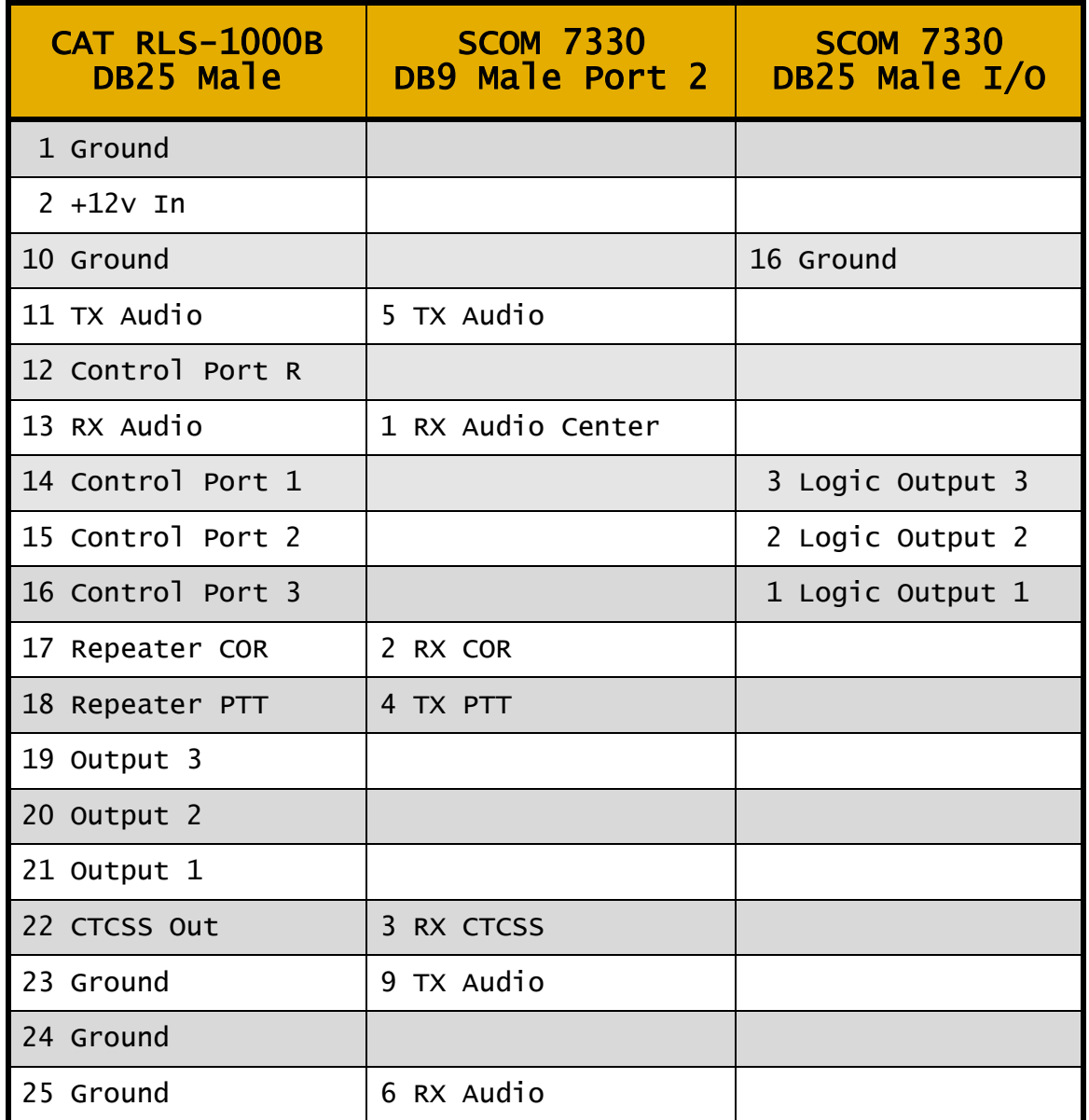

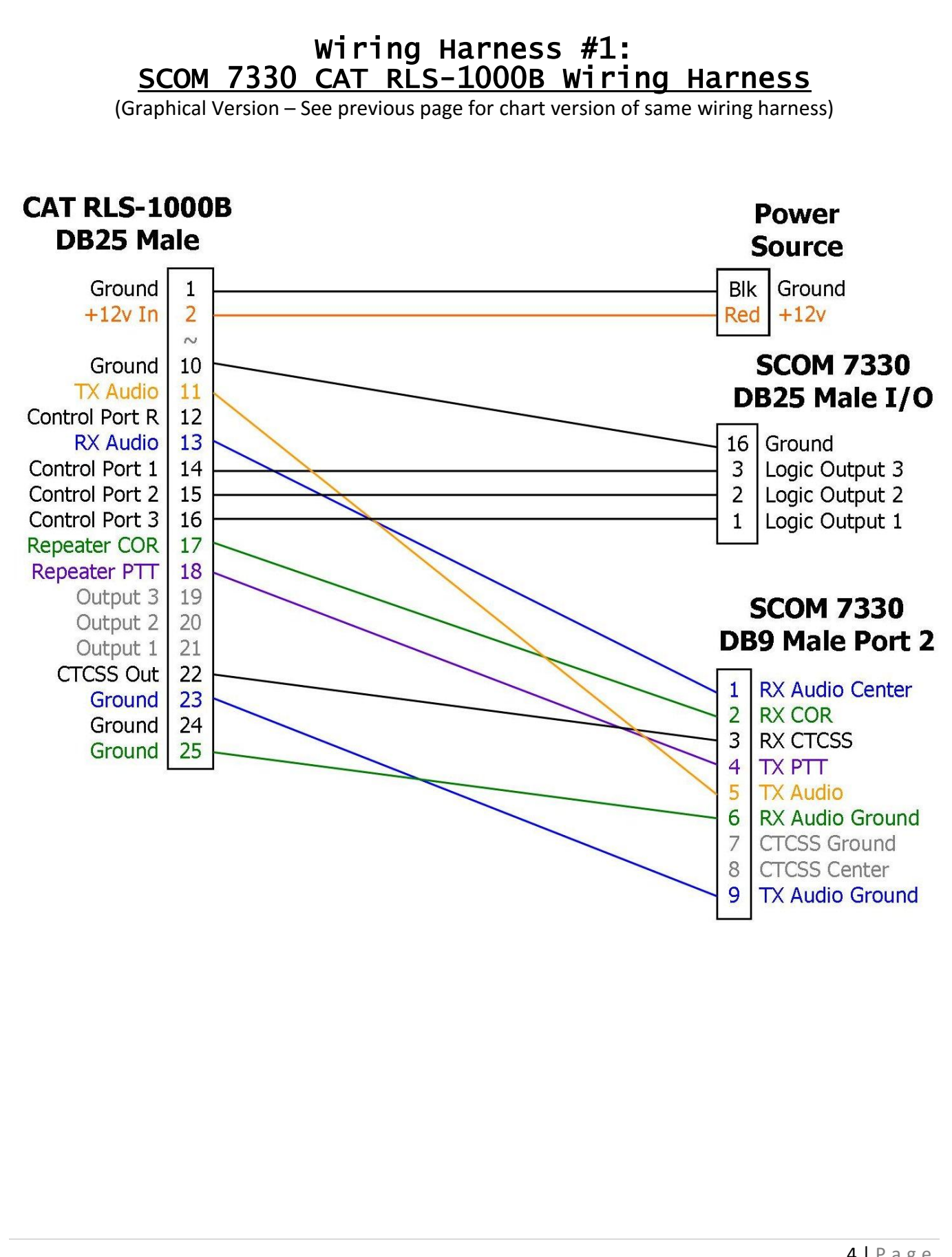

### Wiring Harness #1: SCOM 7330 CAT RLS-1000B Wiring Harness

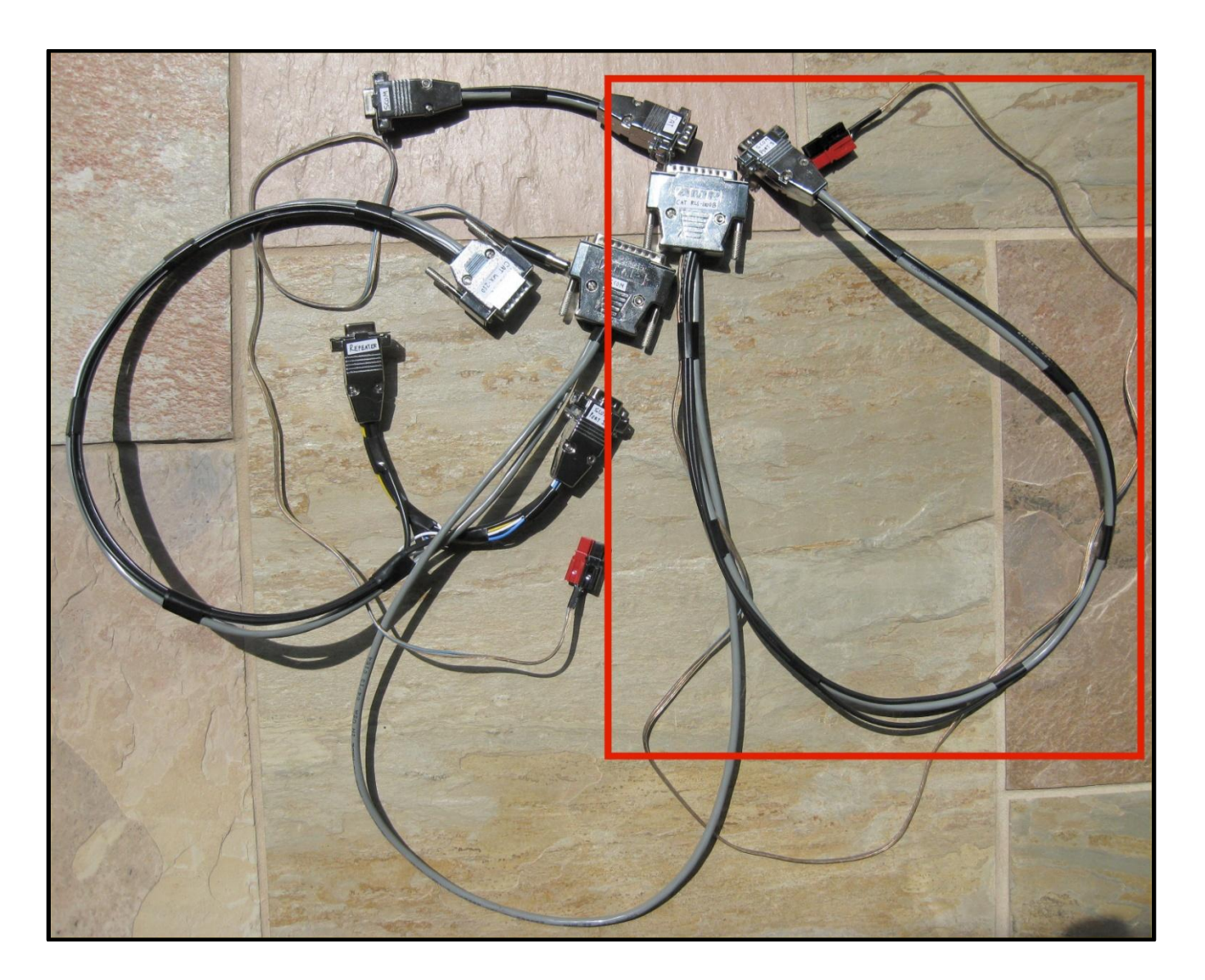

Red Highlighted Area: The SCOM 7330 CAT RLS-1000B Wiring Harness

The harness to the left is the DR-1X SCOM 7330 CAT WX-250 Wiring Harness http://www.wa8kim.com/files/DR-1X%20SCOM%207330%20CAT%20WX-250%20Wiring%20Diagram.pdf

The short jumper harness is the SCOM 7330 to CAT RLS-1000B Conversion Cable (See next page)

### Wiring Harness #2 (OPTIONAL): SCOM 7330 CAT RLS-1000B Conversion Cable

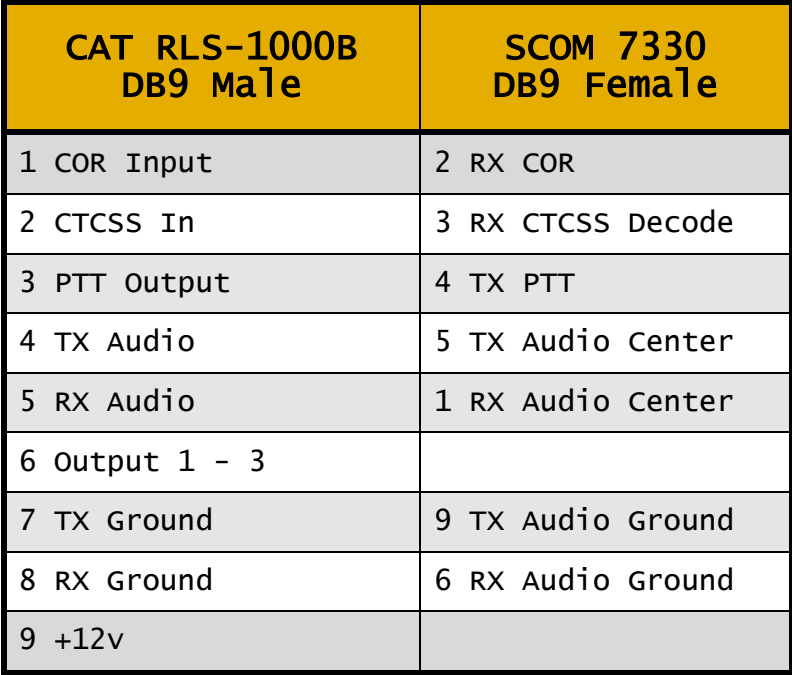

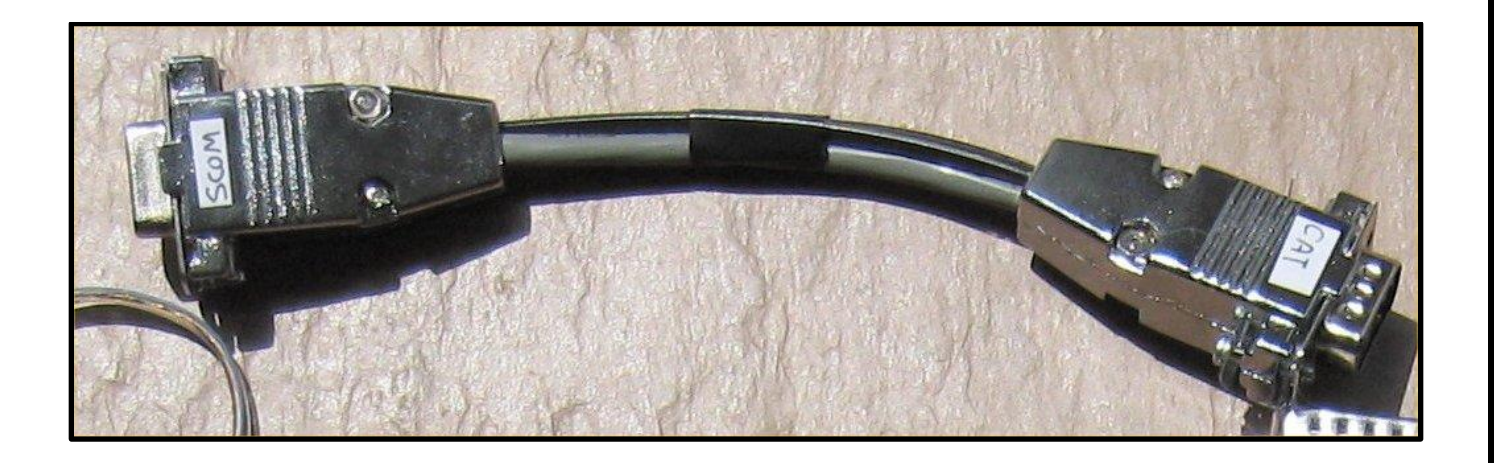

**Only If Needed:** I had to **add a 2200 Ohm pullup resistor** to the RLS-1000B R33 position (port 1) in order for my EchoLink to work properly and set **Switch 1 to ON**.

The SCOM wants ground-activated COR, but has a floating ground. The CAT needs to see the voltage drop. **(See the RLS-1000B instructions PAGE 2 for more details)**

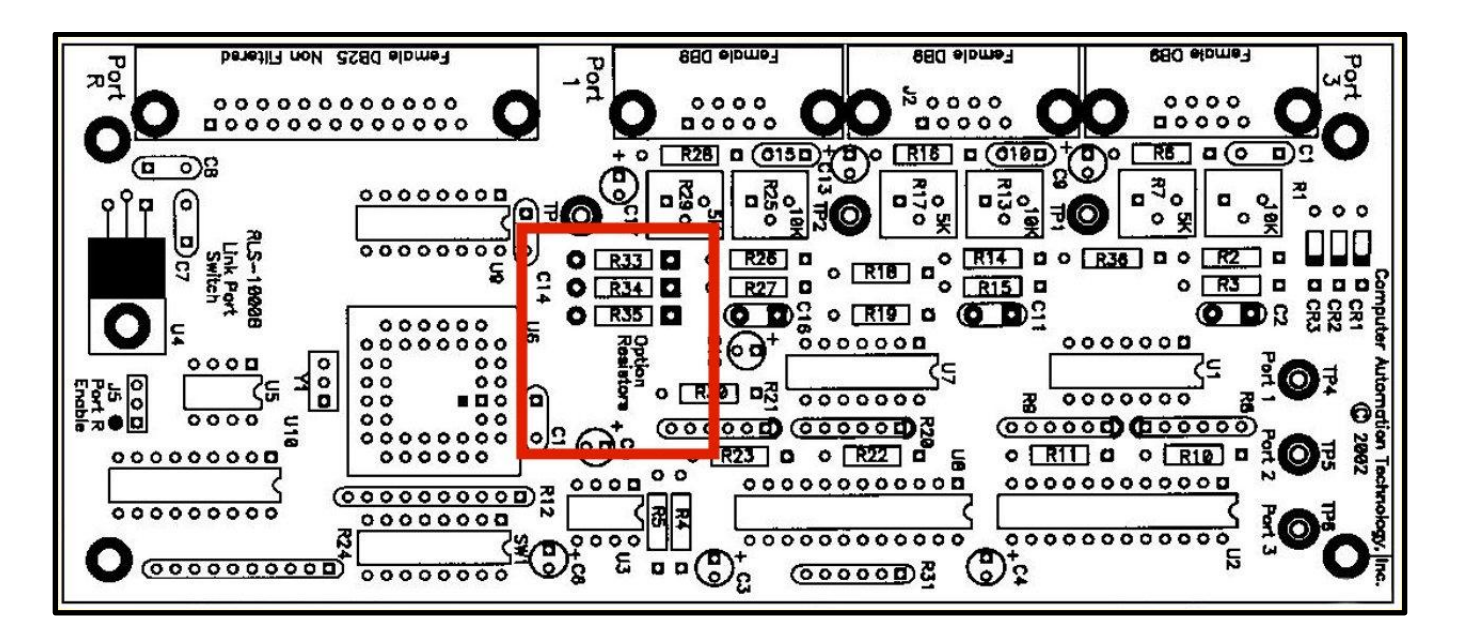

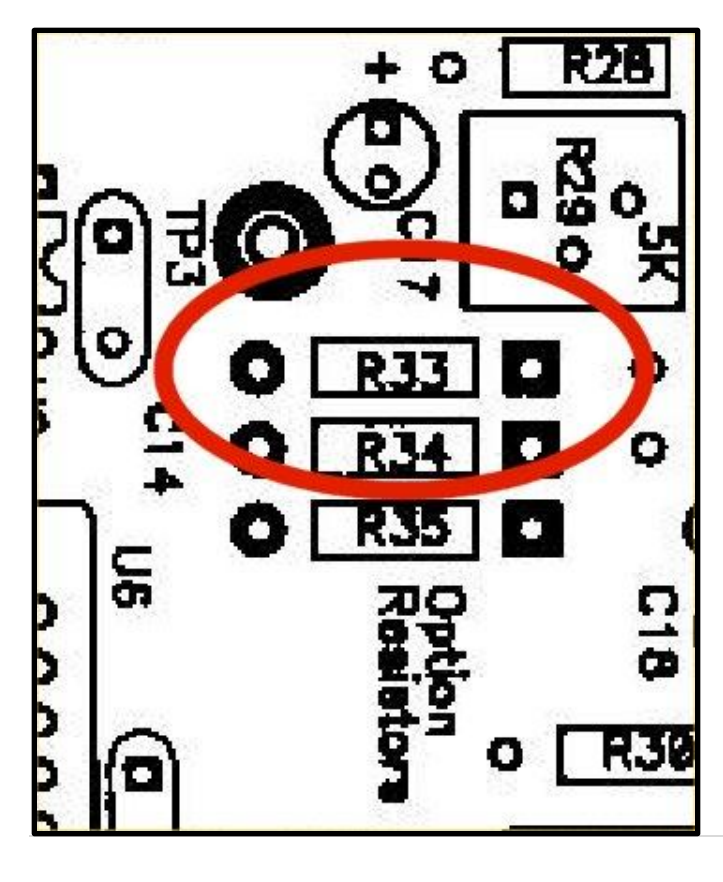

**R33: I had to add a 2200 Ohm resistor here to get my EchoLink to work.**

7 | P a g e

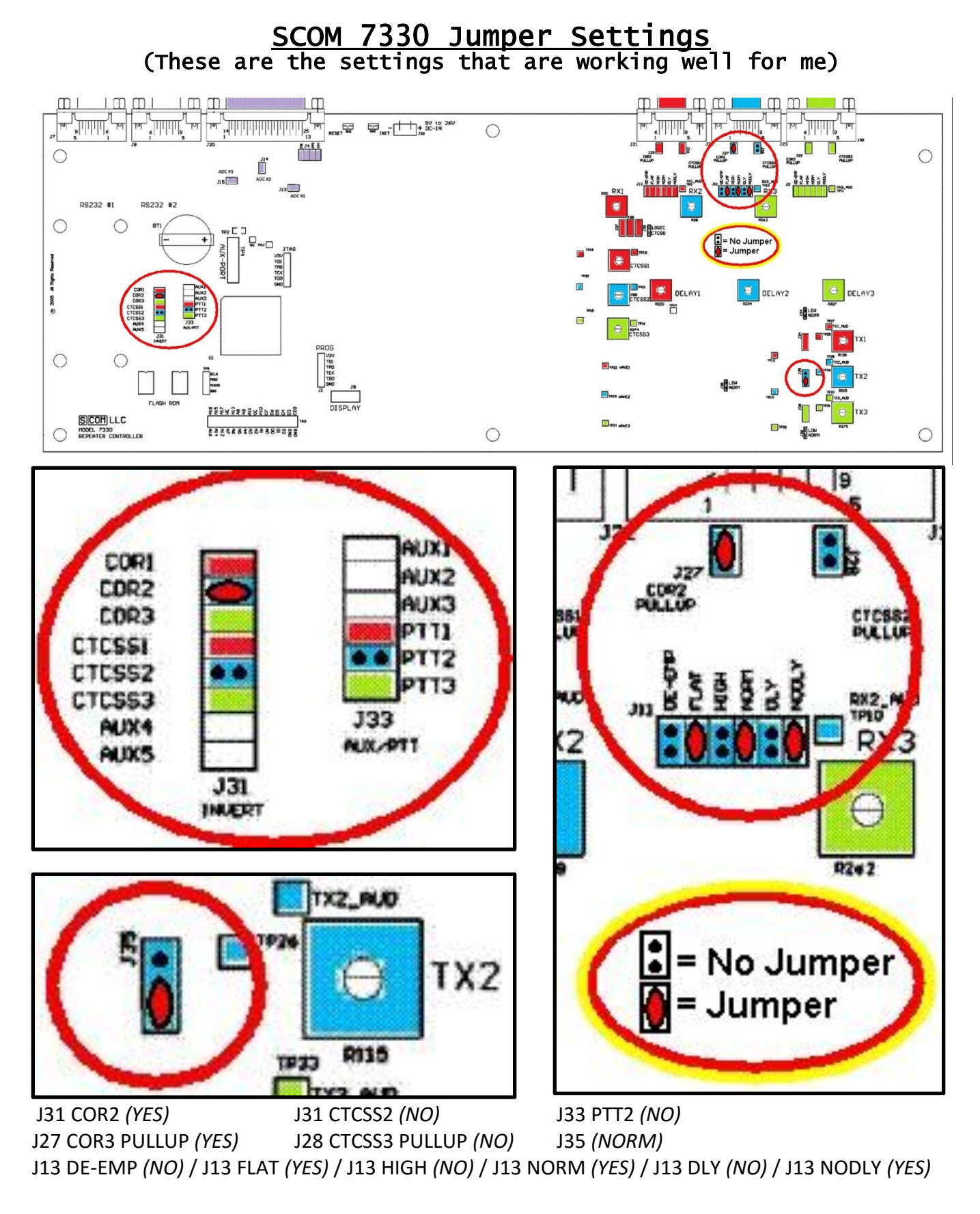

### 8 | P a g e

# Programming The SCOM 7330

**An example script is included on the next two pages.** It is designed to work with the program Prog7730*. Download link for Prog7330:<http://www.sigridco.com/Prog7330.html>* Prog7330 removes all comments and replaces "MPW" with your actual password.

### *SCOM 7330 Commands Included In The Following Script:*

- A1 RLS-1000B Port 1 Toggle On / Off
- A2 RLS-1000B Port 2 Toggle On / Off
- A3 RLS-1000B Port 3 Toggle On / Off

Individual Commands:

- A20 RLS-1000B: Disable ALL
- A21 RLS-1000B: Enable ALL
- A22 Audio coming from RLS-1000B: Disable
- A23 Audio coming from RLS-1000B: Enable
- A24 Audio going to RLS-1000B: Disable
- A25 Audio going to RLS-1000B: Enable
- A60 RLS-1000B Port 1: Disable
- A61 RLS-1000B Port 1: Enable
- A70 RLS-1000B Port 2: Disable
- A71 RLS-1000B Port 2: Enable
- A80 RLS-1000B Port 3: Disable
- A81 RLS-1000B Port 3: Enable

To view the actual script I use,

• See the "RLS-1000B" section of the [WA8KIM's SCOM 7330 Controller Script.txt](http://www.wa8kim.com/files/WA8KIM) *Download link: [http://www.wa8kim.com/files/WA8KIM's SCOM 7730 Controller Script.txt](http://www.wa8kim.com/files/WA8KIM)*

### Example Programming Script

```
MPW 09 2206 0 * ; Set Transmitter #2 Identifier Message Interval to OFF
MPW 31 0101 9915 57 0052 0080 05 * ; Sets Courtesy Tone for RLS-1000B to C4 & G4
MPW 31 0301 * \qquad \qquad ; Delete Courtesy message from TX3-RX2
MPW 31 0200 * * * * * * * * * * * * * * * Delete Courtesy message from TX2-RX1
MPW 31 0201 * ; Delete Courtesy message from TX2-RX2
                                    ; Delete Courtesy message from TX2-RX3
MPW 09 0200 0 * ; Set Courtesy Delay to zero TX2 MPW 09 0201 0 * ; Set Dropout Delay to zero TX2
                                    ; Set Dropout Delay to zero TX2
MPW 09 0202 0 * ; Set Minimum Unkey Delay to zero TX2
MPW 63 0152 1 * ; DTMF Mute Enabled RX2-TX1 (1 = DTMF pass-through disabled)
MPW 63 0251 0 \star ; DTMF Mute Disabled RX1-TX2 (0 = DTMF pass-through enabled)
MPW 63 0252 0 * \blacksquare FIMF Mute Disabled RX2-TX2 (0 = DTMF pass-through enabled)<br>MPW 63 0253 0 * \blacksquare FIMF Mute Disabled RX3-TX2 (0 = DTMF pass-through enabled)
                                   ; DTMF Mute Disabled RX3-TX2 (0 = DTMF pass-through enabled)
MPW 63 0352 0 * * * * * * * * * * * * * * * DTMF Mute Disabled RX2-TX3 (0 = DTMF pass-through enabled)
MPW 63 0153 1 * \blacksquare ; DTMF Mute Enabled RX3-TX1 (1 = DTMF pass-through disabled)<br>MPW 63 0253 0 * \blacksquare ; DTMF Mute Disabled RX3-TX2 (0 = DTMF pass-through enabled)
                                    ; DTMF Mute Disabled RX3-TX2 (0 = DTMF pass-through enabled)
MPW 63 0351 0 * \blacksquare FORT Mute Disabled RX1-TX3 (0 = DTMF pass-through enabled)<br>MPW 63 0352 0 * \blacksquare . DTMF Mute Disabled RX2-TX3 (0 = DTMF pass-through enabled)
MPW 63 0352 0 * \blacksquare FIMP Mute Disabled RX2-TX3 (0 = DTMF pass-through enabled)<br>MPW 63 0353 0 * \blacksquare FIMF Mute Disabled RX3-TX3 (0 = DTMF pass-through enabled)
                                    ; DTMF Mute Disabled RX3-TX3 (0 = DTMF pass-through enabled)
MPW 57 12 2 * ; Sets RX1-TX2 Access Path Mode to CTCSS
                                    ; Sets RX2-TX1 Access Path Mode to COR
MPW 57 22 0 *<br>MPW 57 23 1 *<br>MPW 57 23 1 *<br>; Sets RX2-TX1 Access Path Mode to COR
                                    ; Sets RX2-TX1 Access Path Mode to COR
MPW 57 31 1 * \qquad \qquad ; Sets RX1-TX2 Access Path Mode to COR
MPW 57 32 1 * \qquad \qquad ; Sets RX1-TX2 Access Path Mode to COR
MPW 57 33 0 * \qquad \qquad ; Sets RX1-TX2 Access Path Mode to NO ACCESS
MPW 63 0203 1 * <br>
Fundbles End-of-Transmission Command Execution on Port 2
       ; =============== RLS-1000B Port 1 Toggle On / Off ===============
MPW 21 00A1 \star ; Erase Macro
MPW 20 00A1 A101 * ; RLS-1000B Port 1 - Toggle On/Off (Initial Script)
MPW 21 A101 * ; Erase Macro
MPW 20 A101 A61 * ; Enable RLS-1000B Port 1
MPW 29 A101 MPW 21 00A1 \star \qquad \qquad ; Erase the 00A1 Macro
MPW 29 A101 MPW 20 00A1 A102 \star ; Create the 00A1 Macro to run A102 Macro
MPW 21 A102 * ; Erase Macro 
                                             %, Disable RLS-1000B Port 1<br>%, Erase the 00A1 Macro
MPW 29 A102 MPW 21 00A1 *MPW 29 A102 MPW 20 00A1 A101 * (and the 00A1 Macro to run A101 Macro
       ; =============== RLS-1000B Port 2 Toggle On / Off ===============
MPW 21 00A2 \star ; Erase Macro
MPW 20 00A2 A105 * * * * * * * * * * * * * * * * * RLS-1000B Port 2 - Toggle On/Off (Initial Script)
MPW 21 A105 * ; Erase Macro
MPW 20 A105 A71 * ; Enable RLS-1000B Port 2
MPW 29 A105 MPW 21 00A2 * ; Erase the 00A3 Macro
MPW 29 A105 MPW 20 00A2 A106 \star ; Create the 00A3 Macro to run A106 Macro
MPW 21 A106 * ; Erase Macro 
                                             ; Disable RLS-1000B Port 2
MPW 29 A106 MPW 21 00A2 * ; Erase the 00A3 Macro
                                             : Create the 00A3 Macro to run A105 Macro
; =============== RLS-1000B Port 3 Toggle On / Off ===============
                                             : Erase Macro
MPW 20 00A3 A107 * ; RLS-1000B Port 3 - Toggle On/Off (Initial Script)
MPW 21 A107 * ; Erase Macro
MPW 20 A107 A81 * \qquad \qquad ; Enable RLS-1000B Port 3
MPW 29 A107 MPW 21 00A3 \star ; Erase the 00A4 Macro
MPW 29 A107 MPW 20 00A3 A108 \star ; Create the 00A4 Macro to run A108 Macro
MPW 21 A108 \star ; Erase Macro (\star ) and \star ; Erase Macro (\star ) is sable RLS
                                             ; Disable RLS-1000B Port 3
```
MPW 29 A108 MPW 21 00A3  $\star$   $\cdot$   $\cdot$   $\cdot$   $\cdot$   $\cdot$   $\cdot$  Erase the 00A4 Macro MPW 29 A108 MPW 20 00A3 A107  $\star$   $\cdot$   $\cdot$   $\cdot$  Create the 00A4 Macro : Create the 00A4 Macro to run A107 Macro ; =============== All Ports On The RLS-1000B Board =============== MPW 21 0A20 \* ; Erase Macro MPW 21 0A26 \* ; Erase Macro MPW 20 0A20 MPW 15 9993 05 9961 [r] [l] [s] [one] [thousand] [b] [disabled] 9999 0A26 \* ; Announcement MPW 20 0A26 MPW 63 0219 0 \* ; Disable Audio from RLS-1000B (SCOM 7330 Port 2) MPW 29 0A26 MPW 63 0212 0 \* \* \* \* \* \* \* \* \* \* \* \* \* Disable PTT MPW 21 0A21  $*$  ; Erase Macro MPW 21 0A27 \* ; Erase Macro MPW 20 0A21 MPW 15 9993 05 9961 [r] [l] [s] [one] [thousand] [b] [enabled] 9999 0A27 \* ; Announcement MPW 20 0A27 MPW 63 0219 1 \* <br>
; Enable Audio from RLS-1000B (SCOM 7330 Port 2) MPW 29 0A27 MPW 63 0212 1 \* (a)  $\blacksquare$  ; Enable PTT MPW 21 0A22 \* ; Erase Macro MPW 21 0A28 \* ; Erase Macro MPW 20 0A22 MPW 15 9993 05 9961 [audio] [from] [r] [l] [s] [one] [thousand] [b] [disabled] 9999 0A28 \* MPW 20 0A28 MPW 63 0219 0 \* ; Disable Audio from RLS-1000B (SCOM 7330 Port 2) MPW 21 0A23  $*$  ; Erase Macro MPW 21 0A29  $*$  ; Erase Macro MPW 20 0A23 MPW 15 9993 05 9961 [audio] [from] [r] [1] [s] [one] [thousand] [b] [enabled] 9999 0A29 \*<br>MPW 20 0A29 MPW 63 0219 1 \* \* \* \* \* \* \* Frable Audio from RLS-1000B (SCOM 7330 Port 2) ; Enable Audio from RLS-1000B (SCOM 7330 Port 2) MPW 21 0A24  $\star$  ; Erase Macro MPW 21 0A42  $\star$  ; Erase Macro MPW 21 0A42  $\star$  ; Erase Macro ; Erase Macro MPW 20 0A24 MPW 15 9993 05 9961 [audio] [too] [r] [l] [s] [one] [thousand] [b] [disabled] 9999 0A42 \* MPW 20 0A42 MPW 63 0212 0 \* (a)  $\cdot$  ; Disable PTT MPW 21 0A25  $\star$   $\qquad \qquad$  ; Erase Macro MPW 21 0A43 \*  $\qquad \qquad$  , Erase Macro MPW 20 0A25 MPW 15 9993 05 9961 [audio] [too] [r] [l] [s] [one] [thousand] [b] [enabled] 9999 0A43 \* MPW 20 0A43 MPW 63 0212 1 \* (a)  $\blacksquare$  ; Enable PTT ; =============== RLS-1000B Port 1 Connection Announcement =============== ; Erase Macro MPW 21 0A66 \* ; Erase Macro MPW 20 0A60 MPW 15 9993 05 9961 [r] [1] [s] [one] [thousand] [b] [port] [one] [disabled] 9999 0A66 \*<br>MPW 20 0A66 MPW 71 01 \* \* \* \* \* \* \* \* \* bisable RLS-1000B Port 1 (SCOM 7330 Logic Output ; Disable RLS-1000B Port 1 (SCOM 7330 Logic Output 1) MPW 21 0A61 \* ; Erase Macro MPW 21 0A67 \* ; Erase Macro MPW 20 0A61 MPW 15 9993 05 9961 [r] [l] [s] [one] [thousand] [b] [port] [one] [enabled] 9999 0A67 \* MPW 20 0A67 MPW 70 01 \* \* \* \* \* \* \* \* \* \* \* \* \* \* \* \* Fnable RLS-1000B Port 1 (SCOM 7330 Logic Output 1) ; ================= RLS-1000B Port 2 Connection Announcement ====================<br>MPW 21 0A70 \* ; Erase Macro ; Erase Macro MPW 21 0A76  $\star$   $\qquad \qquad$  : Erase Macro MPW 20 0A70 MPW 15 9993 05 9961 [r] [l] [s] [one] [thousand] [b] [port] [two] [disabled] 9999 0A76 \* MPW 20 0A76 MPW 71 02 \* ; Disable RLS-1000B Port 2 (SCOM 7330 Logic Output 2) MPW 21 0A71  $\star$  ; Erase Macro MPW 21 0A77  $*$  ; Erase Macro MPW 20 0A71 MPW 15 9993 05 9961 [r] [l] [s] [one] [thousand] [b] [port] [two] [enabled] 9999 0A77 \* MPW 20 0A77 MPW 70 02 \* ; Enable RLS-1000B Port 2 (SCOM 7330 Logic Output 2) ; =============== RLS-1000B Port 3 Connection Announcement =============== ; Erase Macro MPW 21 0A86 \* ; Erase Macro MPW 20 0A80 MPW 15 9993 05 9961 [r] [l] [s] [one] [thousand] [b] [port] [three] [disabled] 9999 0A86 \* MPW 20 0A86 MPW 71 03 \* \* \* \* \* \* \* \* \* \* \* \* \* \* \* \* \* Disable RLS-1000B Port 3 (SCOM 7330 Logic Output 3) MPW 21 0A81 \*  $\blacksquare$ MPW 21 0A87 \* ; Erase Macro MPW 20 0A81 MPW 15 9993 05 9961 [r] [l] [s] [one] [thousand] [b] [port] [three] [enabled] 9999 0A87 \* MPW 20 0A87 MPW 70 03 \* ; Enable RLS-1000B Port 3 (SCOM 7330 Logic Output 3)

#### REVISION HISTORY

2015-09-16 Fixed minor typo in last line of comments: Changed SCOM 7330 Logic Output 2 to 3 2015-08-31 MAJOR CORRECTION: Changed to SCOM 7330 Port 2. (I thought I had the RLS-1000B on the SCOM

7330's port 3, but forgot I had switched it to port 2)

2015-08-22 Corrected a couple grammatical errors

2015-08-20 Added SCOM 7330 Jumper settings

2015-08-18 Added example script into document

2015-08-17 Added graphical wiring diagram for harness #1

2015-08-16 Created document